# PIC Programlama

Devrim Çamoğlu

#### İçİndekİler

#### 1. Bölüm - Temel Kavramlar

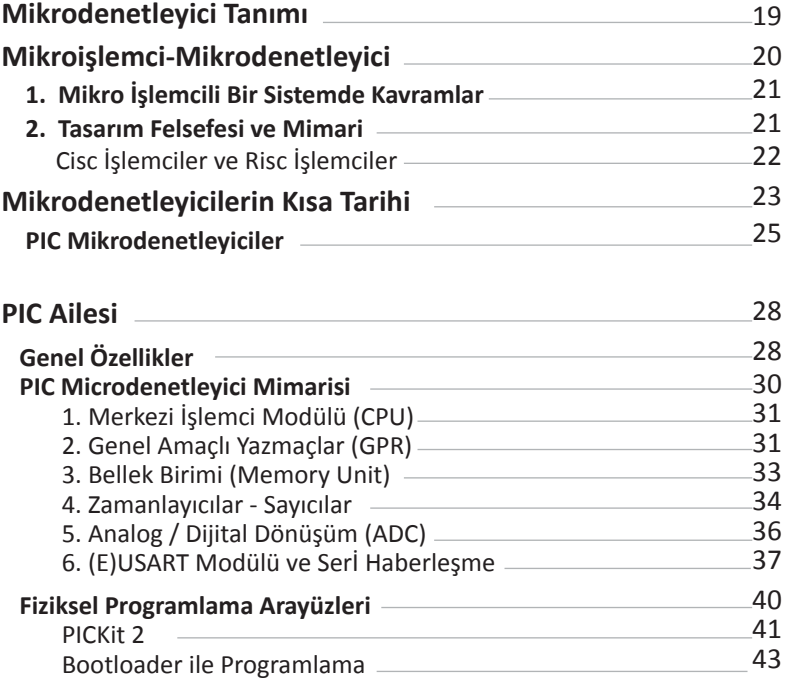

#### 2. Bölüm - PICBasic Pro

#### **Basic Dili ve Derleyicileri**

 $\mathbf{I}$ 

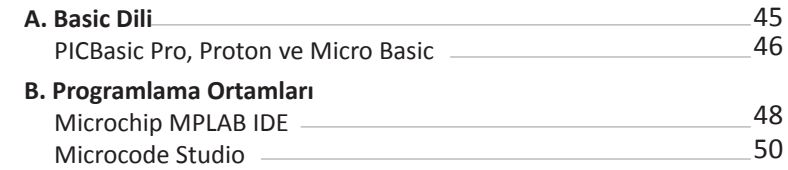

#### **PICBasic Pro**

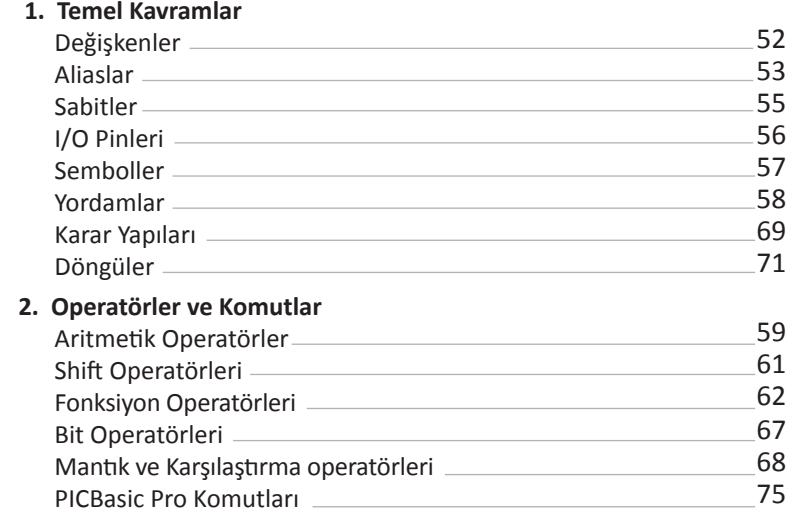

#### 3. Bölüm - Temel Kavramlar ve Uygulamalar

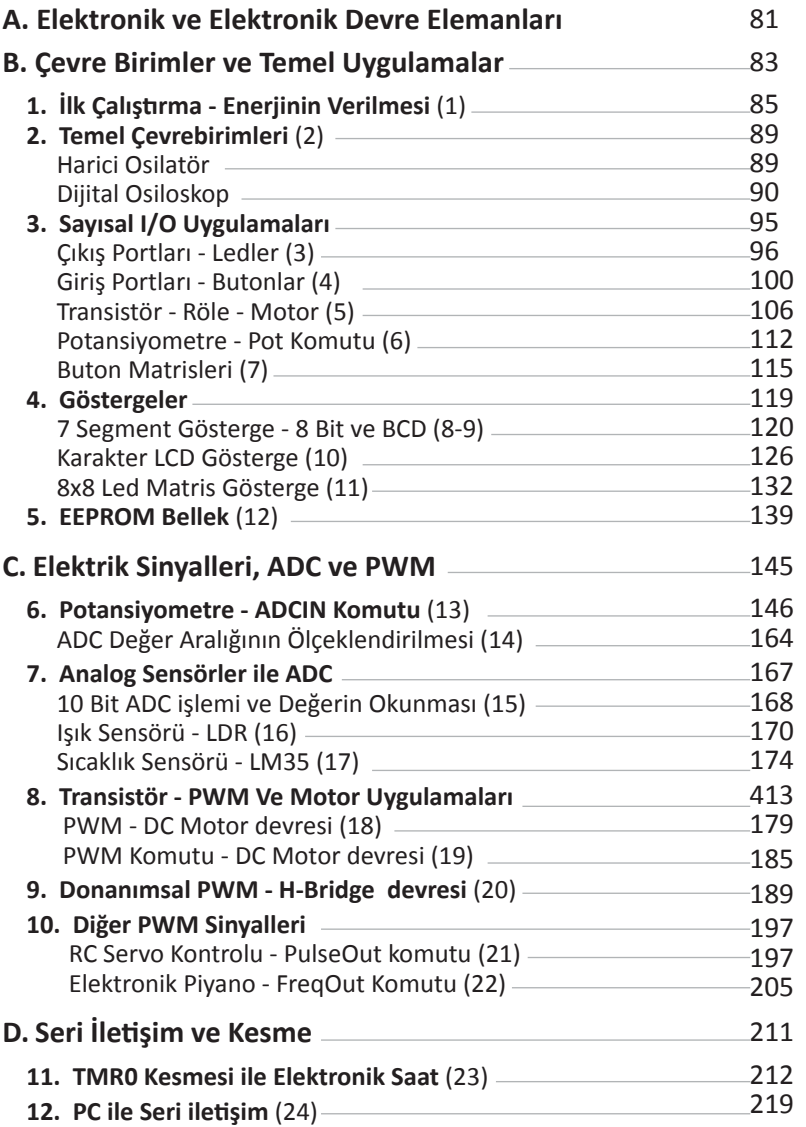

### TEMEL KAVRAMLAR

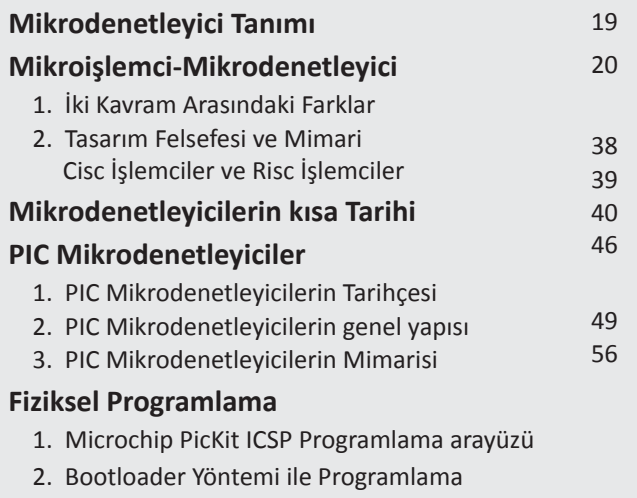

#### Mİkrodenetleyİcİ Tanımı

**Mikrodenetleyici** (*İngilizce olarak MCU-Micro Controller Unit veya µC*), elektronik ve elektromekanik sistemleri denetlemek (*yönetmek*) amacı ile bir merkezi işlemci ünitesi (*CPU*) çevresinde yapılandırılmış, bellek (*PRom, Eprom, EEProm ve Flash*), programlanabilir giriş ve çıkışlar (*Inputs/Outputs*), analog/sayısal dönüştürücü, sinyal üreteci, sayıcı, iletişim arabirimi, kristal salınım üreteci gibi çevre birimlerinin tümleşik bir biçimde yani tek bir yonga şeklinde üretldiği bir mikro bilgisayardır.

**M**ikrodenetleyiciler, sahip oldukları girişler sayesinde çevrelerinden analog veya sayısal olarak bilgi toplayabilir, bu bilgileri içerdikleri gömülü yazılım (*frmware*) ile değerlendirerek anlamlı çıkış sinyallerine dönüştürebilirler. Bu sayede tpkı kişisel bilgisayarlarımız gibi girişler sonucunda topladıkları bilgileri işlerler ve sonuçlara varırlar ancak bilgisayarlardan farklı olarak bu sonuçları sadece kullanıcıya göstermekle kalmazlar, çıkış portlarına bağlanan motor sürücülerini, optk tabanlı arabirimleri (*RGB veya Ir Ledler, led matrisler, LCD göstergeler vb.*), ses aygıtlarını, elektro-mekanik röleleri veya transistörleri denetleyebilirler ve bu çevre birimler ile çeşitli amaçlara yönelik işleri doğrudan yerine getrirler.

#### PIC Aİlesİ

**8** Bit **PIC** Ailesi, mikrodenetleyicilerin sahip oldukları özelliklere ve komut uzunluklarına göre 3 seviye halinde incelenebilir. Aşağıdaki tabloda genel olarak mikrodenetleyici ailelerini ve bu ailelerin özelliklerini görmektesiniz.

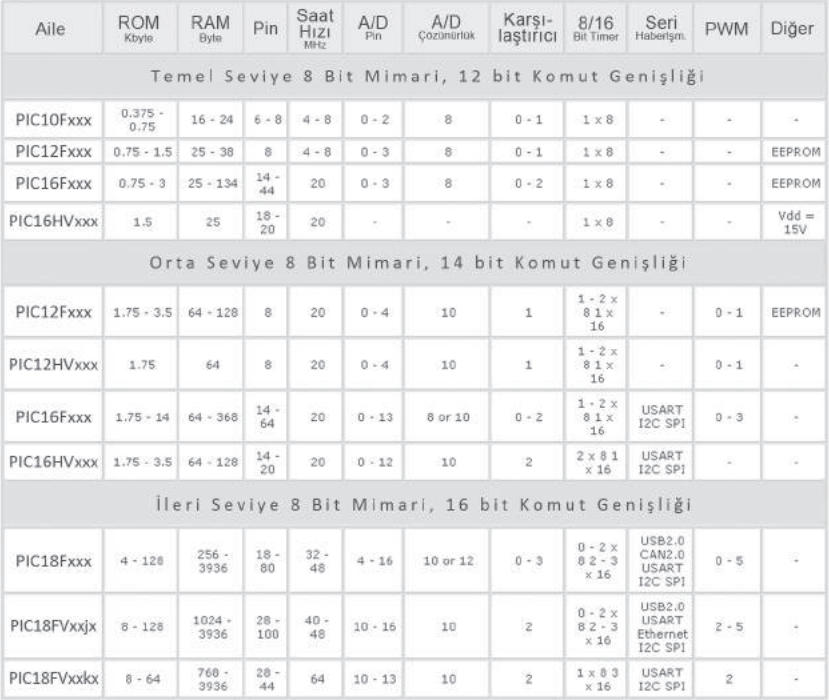

#### Genel Özellİkler

**8** Bit **PIC** mimarisi, çok sayıda özelliği ile karakterize edilir. Bunlar;

**A**yrı kod ve veri alanları (*Harvard mimarisi, RISC İşlemci*) PIC32, cihazlar için ise Von Neumann mimarisi.

**S**abit uzunlukta ve az sayıda komutlar. Tüm komutlar, bir komut döngüsü için 2 saat darbesi gerektrir. (*bazı 8-bit modellerinde 4 saat darbesi*)

**T**üm RAM alanları, yazmaçlar ve / veya matematk ve diğer fonksiyonların hedef noktaları olarak işlev görür.

**D**epolama dönüş adresleri için donanımsal yığın (*Stack*)

#### 30 PIC MİKRODENETLEYİCİLER

#### PIC Mİkrodenetleyİcİ Mİmarİsİ

**PIC** mikrodenetlevicilerin fiziksel mimarilerini ve nasıl calıstıklarını inceleyeceğimiz bu bölüm, geliştrilmiş mimariye sahip 30 pinli bir PIC olan **16F887** üzerinden anlatlacaktr.

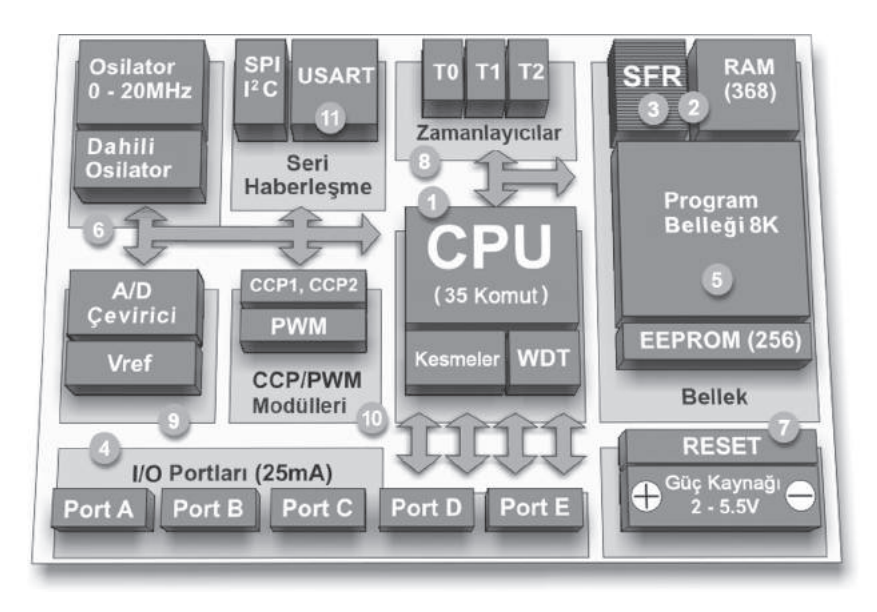

**Y**ukarıda tüm birimlerinini gördüğünüz **PIC** Mikrodenetleyicinin nasıl çalıştğını ve bu birimlerin üslenmiş olduğu görevleri incelerken, bu birimlerle ilgili **Bellek**, **Seri iletşim**, **Karşılaştrma**, **PWM**, **Analog-Sayısal dönüşüm**, **Kesme** gibi önemli kavramları da açacağız.

#### **16F887 Mikrodenetleyicisinin birçok PIC ile benzer olan Özellikleri:**

**RISC** Mimarisi, Sadece 35 Adet Komut, Çalışma frekansı: **0-20 MHz**, Hassas **Dahili Osilatör**: Fabrikada kalibre edilmiş, yazılım ile seçilebilen **31KHz - 8MHz** dahili frekans aralığı, **2.0 - 5.5V** Besleme Voltaj aralığı, 220uA (*2.0V, 4MHz*), 11uA (*2.0 V, 32 KHz*) 50nA (*Uyku Modu*) Güç tüketmi (*Nano Wat Teknolojisi*), Yazılım kontrollu Brown-out Reset (*BOR*), **35** Adet **I/O pini**, Pin başına Led yakabilmek için yüksek Akım, Yazılım ile programlanabilir **Pull-Up** dirençleri, **8 Kb ROM** FLASH bellek teknolojisi, 100.000 kere programlanabilir Program hafzası, Devre içi programlama seçeneği, **1.000.000** kere yazılabilir **256 byte EEPROM** belleği, **368 byte RAM** Bellek, **14 Kanal** 10 Bit **A/D** dönüştürücü, **3** adet bağımsız **Timer** (*zamanlayıcı-sayıcı*), Watch-dog tmer, İki adet Analog karşılaştrıcılı modül, Sabit Referans voltajı (*0.6V*), Program ile ayarlanabilir İç Voltaj Referansı, **PWM** Çıkışları, **USART** Modülü, **RS-485, RS-232** ve **LIN2.0** desteği, Otomatk **Baud** hızı algılama, **MSSP** (*Master Synchronous Serial Port*), **12C** Modu ve **SPI** desteği.

### Temel Kavramlar ve Uygulamalar TEMEL KAVRAMLAR VE

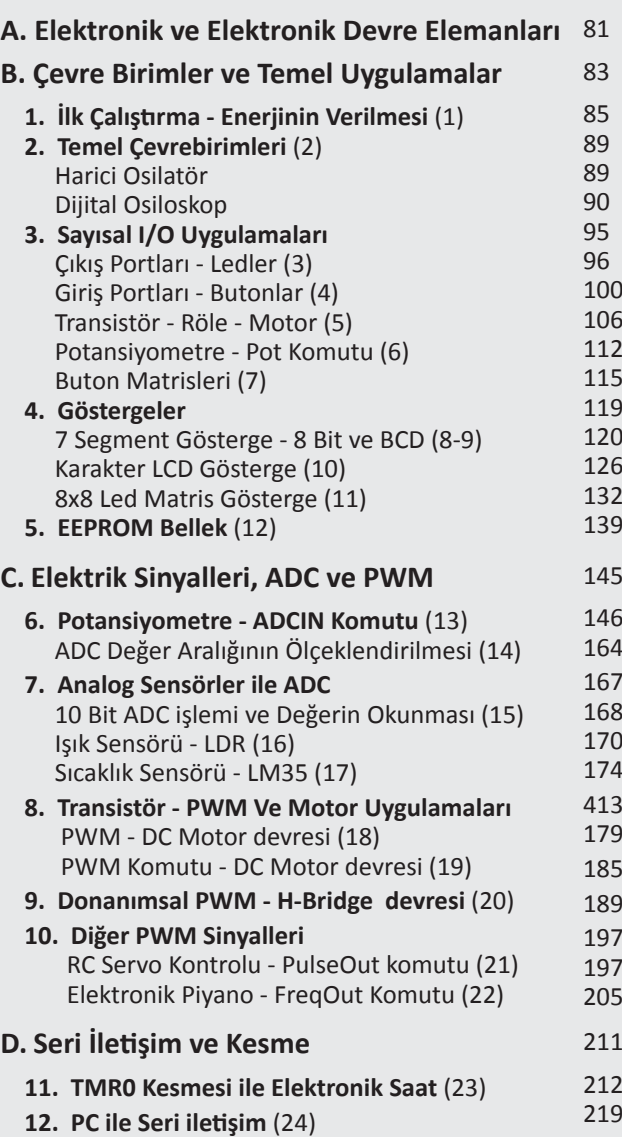

#### Elektronİk Devreler

**B**ir elektronik devre aslında bir elektrik devresi üzerine kuruludur, ve tümleşik elektronik devre elemanların yanında, temel elektrik devrelerine özgü direnç, kondansatör, gerilim ve akım kaynağı, iletim hatları, anahtarlar gibi devre elemanlarının bağlantlarından oluşur. ve bu haliyle de tpkı elektrik devreleri gibi elektrik akımının kapalı bir döngü içinde akmasına izin veren bir çeşit elektriksel ağdır (*Network*). Elektrik devrelerinden temel farkları, elektronik devre elemanları içermeleri ve bu devrelerde kullanılan elektrik sinyalinin yapısının klasik elektrik sinyali olan doğru ve alternatf akımı sinyalinden farklı olabilmesidir.

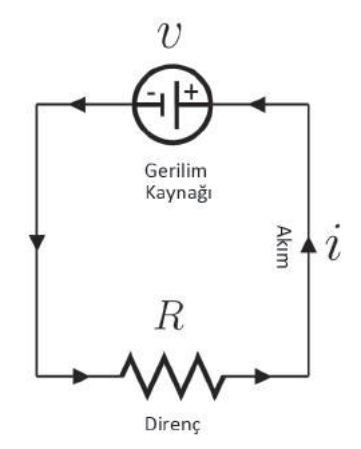

Bir direnç ve gerilim kaynağından oluşan temel bir elektrik devresindeki ilişkiler, **İ=V/R** yani **Ohm yasası** ile açıklanabilir.

**E**lektrik devreleri ise, **pasif** ve **aktf** devre elemanlarından oluşabilir ve buna göre de karmaşıklık seviyeleri değişebilir. Bir **doğrusal devre**, özel bir şekilde sadece bir voltaj veya akım kaynağı, doğrusal elemanlar (*dirençler, kondansatörler, indüktörler vb.*) ve doğrusal iletm hatlarından oluşabilir. Giriş ve çıkış frekansları aynı olan bu tür bir devrenin **AC** (*Alternatf akım*) veya **DC** (*Doğru akım*) formlarını **frekans analizi** metodları ile incelemek nisbeten kolaydır.

**Analog** veya **Sayısal** devrelerin tasarımında beklenen, devrenin içindeki tüm gerilimleri ve akımları kestrebilmek ve dolayısı ile tüm dinamiklere hakim olmaktr. Kuşkusuz ideal olan bu durum, kapsamlı bilgi gerektrir. Bu yüzden, bu kitapta da yapılmak istenen, içeriğin sistematik olması ve kavramların da birbirleri ile bağlantılı olmasıdır.

**A**ncak, analog ve sayısal çok sayıda kavramı kapsayan **elektronik**, çok geniş bir konu olduğundan, **Temel Kavramlar** başlığı altnda bulunan bu bölümde, bilinen tüm elektronik devrelerini ve bunların analiz yöntemlerini kronolojik olarak incelemek yerine, **PIC** uygulamaları ile birlikte gerekli devre elemanlarını incelemeyi tercih edeceğiz.

**Elektronik Devre Elemanları** da genel bir tanımın ardından, elektronik devrelerin içinde kullanılan devre simgeleri olarak gösterilecek ve yine uygulamaların içinde gerekli olduğu kadar incelenecektr.

## B Temel Uygulamalar

#### 1. İlk Çalıştırma - Enerjİnİn Verİlmesİ

#### **Amaç**

Uygulamalar Bölümüne başlarken, 18 bacaklı fakat yetenekli bir PIC Mikrodenetleyici üzerinde, bir mikrodenetleyicinin ayağa kaldırılması için gereken minimum yapıyı incelemek.

#### **Uygulama İçeriği**

- **•** Konu Anlatmı
- **•** Uygulama için Gereken Malzemeler
- **•** PIC16F88'in tanıtmı
- **•** Devre Şeması
- **•** Devrenin Breadboard Kurulumu
- **•** PICBasic Pro ile Programlama

**B**u uygulama, özellikle uygulamalar bölümünün ilki olması yüzünden basit ama önemlidir. Bir PIC mikrodenetleyiciyi çalıştrabilmek için gereken en az çevre birimini kullanmak istediğimiz için, içinde saat hızı ayarlanabilir gelişmiş bir dahili osilatör barındıran ve bu özelliği sayesinde harici saat devresi gerektrmeyen 18 bacaklı küçük bir mikrodenetleyici, **PIC16f88** seçilmiştr.

#### **Gereken Malzemeler**

- **1.** Breadboard
- **2.** PIC16F88 Mikrodenetleyici
- **3.** Multimetre Ölçü aleti
- **4.** 5V 500 mA Güç kaynağı
- **5.** İzoleli ince bakır tel (*zil veya Jumper teli*)

#### PIC16F88 Mİkrodenetleyİcİsİ

**P**IC16F88, az sayıdaki pin sayısı ve yetenekleri ile PIC mikrodenetleyiciler arasında çok popüler olan PIC16F628 ile aynı pin sayısına sahip, ancak ondan daha yeteneklidir. Özellikleri PIC16F887'ye benzemektedir. Ancak düşük enerji tüketimi, ADC yetenekleri, 8 MHz seçilebilir dahili Osilatörü, düşük I/0 sayısı, belleği ve boyutu ile az yer kaplaması gereken küçük hacimli projelerin ideal mikrodenetleyicisi olmaktadır.

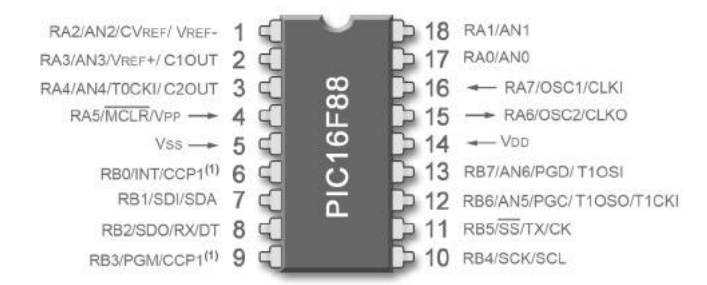

**Y**üksek Performanslı RISC CPU: Sadece 35 Komut. **F**LASH program Belleği: 4K x 14 word. **2**56 byte EEPROM Veri Belleği. **2**0 MHz Saat hızında 5 MIP. **G**üç: 14 μA, 2V Normal Modda, 0.2 μA, 2V (*Uyku*). **O**silatör Arıza Monitörü **D**esteklediği Pin Akımı: 25 mA **T**imer0 modülü: 8-bit Zamanlayıcı/Sayıcı **T**imer1 modülü: 16-bit Zamanlayıcı/Sayıcı **T**imer2 modülü: 8-bit Zamanlayıcı/Sayıcı **B**ir adet Capture/Compare/PWM (*CCP*) modülü **S**enkron Seri Port (*SSP*) modülü (*iki adet Mod*) **3**-wire SPITM (*4 SPI modunu destekler*) **I**2CTM Slave modları **A**dreslenebilir USART modülü Desteği **1**0-bit, 7- Kanal Analog'tan Dijitale Dönüştürücü. **İ**ki Adet analog karşılaştrıcı. **P**rogramlanabilir dahili voltaj referansı. **K**arşılaştrıcı Çıkışlarına harici erişim.

#### Devre Şeması

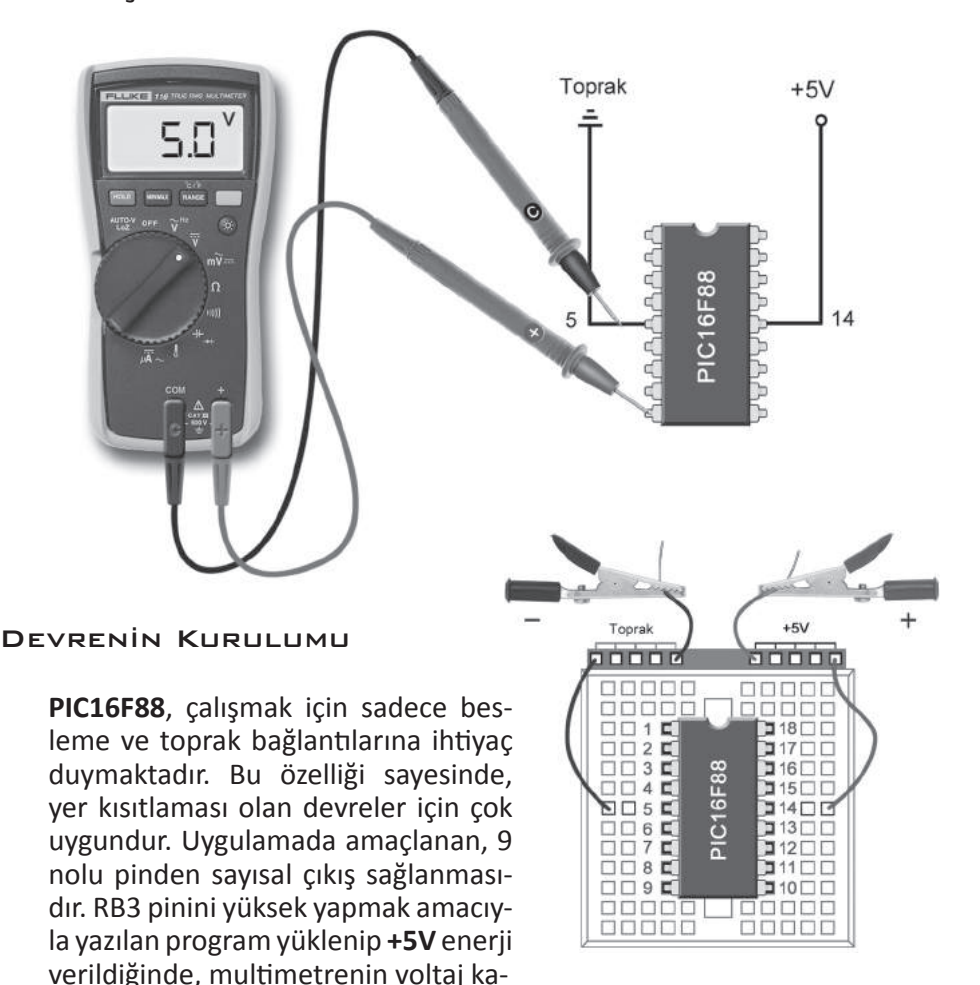

demesi ile ölçülen **RB3** pininin yüksek (*+5V*) olduğu görülmektedir.

**PIC16F88** Mikrodenetleyicisinin çalıştrılmasının bu kadar kolay oluşu, onu amatörler ve hobiseverler için de ideal bir çalışma platformu

yapmaktadır. Besleme geriliminin temini, halk arasında adaptör diye anılan küçük (*5V - 500 mA*) **Switch Mod** bir güç kaynağına bağlanacak olan iki küçük krokodil pens ile kolay ve ucuz bir şekilde sağlanabilir.

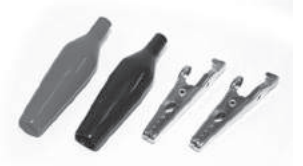

#### 5. EEPROM Bellek

#### **Amaç**

Mikrodenetleyicinin dahili (*On-Chip*) EEPROM belleğinin, programın çalışması sırasında veri girişleri ve göstergeler yardımıyla kullanılmasını sağlayacak programları yazmak ve bunlarla ilgili çevre birimlerini oluşturmak.

#### **Uygulama ve İçeriği**

- **•** Veri Girişi için Buton Arayüzünün Yapılması
- **•** Veri Çıkışı için LCD Arayüzünün Kullanılması
- **•** Konu Anlatmı ve EEPROM Komutları
- **•** Devre Şemaları
- **•** Breadboard Kurulumu
- **•** Programlama

#### Eeprom Belleğİn Kullanımı

**B**u uygulamada, **EEPROM** belleğin kullanımını görürken, kullanıcı arayüzleri olarak, bir 16x2 **LCD Gösterge** ve **4** adet **Buton** kullanacağız. Aynı zamanda bu uygulama, veri girişi ve gösteriminin aynı devrede yer alacağı ilk uygulamamız olacak, ve bundan sonrası için de **PICBasic PRo** dili ile yazılım denemelerinizi yapabileceğiniz bir **platform** oluşturacak.

**S**ize tavsiyem, **breadboard** olarak adlandırdığımız deney tahtalarını birkaç tane almanızdır. Zira, bu deneyi oluşturan breadboard'u saklarsanız, bir çok uygulamada kullanabileceğiniz bir yardımcıya sahip olmuş olacaksınız. **Proteus** gibi devreyi kurabileceğiniz ve programı yükleyebileceğiniz simülasyon programları yararlıdır ancak, bazı koşulların yerine getrildiğini varsayarak kolayca çalışırlar ve bu yüzden de gerçek devrelerin bize kazandıracağı tecrübenin yerini tutamazlar.

#### **Uygulama için Gereken Malzemeler**

- **1.** Breadboard
- **2.** PIC16F88 Mikrodenetleyici
- **3.** 1 adet Hitachi uyumlu, 16x2 Karakter LCD Gösterge
- **4**. 1 adet 5K Ohm Potansiyometre veya TrimPot
- **5.** 1 adet 330 Ohm Direnç
- **6.** 4 adet 10 K Direnç
- **7.** 4 adet mikro Bas Buton
- **8.** 5V 500 mA Güç kaynağı
- **9.** İzoleli ince bakır tel (*zil veya Jumper teli*)

#### Devre Şeması

**D**evrede veri girişini sağlayacak olan butonların bağlantları için **A** portunun **A0**, **A1**, **A6** ve **A7** pinleri kullanılıyor. Butonlar Pull-Down bağlant biçimleri ile lojik 1 üretecek şekilde düzenleniyorlar. **LCD**  ekranın bağlantsı ise, aynı LCD tanımlarının kullanılabilmesi için, önceki uygulamada olduğu gibi **B** portu üzerinden yapılıyor.

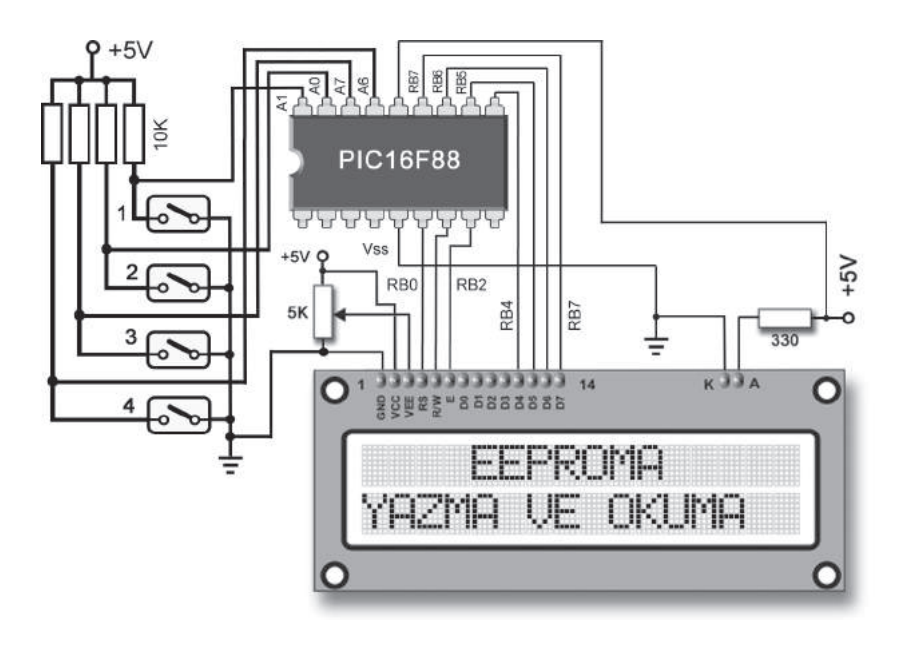

![](_page_14_Figure_1.jpeg)

Devrenİn Breadboard Kurulumu Ve Çalışması

**ADC** dönüşüm işleminin sonuçlarını görebilmek için hazırlamış olduğumuz devre önceki LCD devrelerine çok benzemektedir. Sadece devreye sağ tarafa görülen **Potansiyometre** devresi eklenerek bu devrenin gerilimi, diğer iki devrenin gerilimi ile ortak güç kaynağından sağlanmıştr.

**P**otansiyometre devresinin voltajı, farklı bir güç kaynağından da temin edilebilirdi. Aynı zamanda, bu güç kaynağının gerilimi, diğer iki devrenin voltajından daha büyük de olabilirdi. Ancak bu durumda, potansiyometre devresine mikrodenetleyiciye giren voltajın **5V**'u aşmaması için **5V**'luk **zener diyot** bağlanmalı ve devrenin çalışabilmesi için devrelerin toprakları ortaklanmalıdır.

#### ADC İşlemİ Tanımları Ve Konfİgürasyonları

**ADC** yani, **Analog - Dijital dönüşümü** işleminin gerçekleşebilmesi için bazı tanımların ve konfigürasyonların yapılması gerekmektedir. Bunlar, **DEFINE** deyimi ile yapılan tanımlar ve yazmaç konfgürasyonlarından oluşmaktadır. **Defne** ile başlayan tanımlar, **PICBasic Pro**'nun bizi bazı yazmaç konfgürasyonlarından kurtarmak amacıyla eklediği ifadelerdir. Ancak **ADCON1** ve **ANSEL** yazmaçlarının konfgürasyonu kullanıcıyı ilgilendirdiğinden bunlar yazılımcı tarafndan yapılmalıdır. Tüm bu yazmaçlar ile ilgili daha kapsamlı bilgiyi hatrlamak için **176 -182** sayfaları arasındaki **ADC** modülü açıklamasına tekrar gözatmanızı tavsiye ederim.

#### ADCIN Komutu

**ADCIN** komutu, analog giriş olarak tanımlanmış bir pinden en büyük gerilim değeri 5V'u geçmemesi gereken bir analog sinyali okumak için kullanılır. Söz dizimi;

#### **ADCIN** *Analog\_PinNo, Değişken* şeklindedir.

**K**omut satrında belirtlmesi gereken Analog pin no, analog pinlerin Etket numaralarıdır. Örneğin, **PIC16F88**'in **AN0** etketli **RA0** pini, **0** olarak, **AN6** etketli **RB7** pini ise **6** olarak yazılmalıdır. ADC modülü bulunan çeşitli mikrodenetleyicinin pin yapılarına göre farklı portlar AN etiketi taşıyabilirler. Konfigürasyonlar ve etiketler değişebileceğinden mikrodenetleyicilerin datasheet'lerine bakılması gerekir.

#### ADC dönüşüm Programının Yazılması

```
'*************************************************
'* Uygulama : ADC Modülü İşlemleri *
'* : Potansiyometre ve ADCIN * 
'* Mikrodenetleyici : 16F88 * 
'* Derleyici : PICBasic Pro * 
'*************************************************
'Dahili Osilatör Kullanılacak.......................
@ DEVICE pic16F88, INTRC_OSC_NOCLKOUT
'LCD Tanımlaları...................................
DEFINE LCD_RSREG PORTB 'LCD RS Pini PortB
DEFINE LCD RSBIT 0 'LCD RS Pini bit 0
DEFINE LCD_RWREG PORTB 'LCD RW Pini PortB
DEFINE LCD_RWBIT 1 'LCD RW Pini bit 1
DEFINE LCD_DREG PORTB 'LCD Veri Pinleri PortB'de.
DEFINE LCD_DBIT 4 'LCD Veri bıtlerı 4.den,
DEFINE LCD_EREG PORTB 'LCD enable Pini PortB
DEFINE LCD_EBIT 2 'LCD enable biti bit 2
DEFINE LCD_BITS 4 'LCD Verisi 4 bit
DEFINE LCD_LINES 2 'LCD Satir Sayısı 2
'ADC Tanımları...................................
DEFINE ADC BITS 8 'Sonucu 8 bit olarak al..
DEFINE ADC CLOCK 3 'Saat Kaynağı dahili....
DEFINE ADC_SAMPLEUS 50 'Örnekleme zamanı 50 µS.
                 'Programın devamı yan sayfada >
```
#### 168 PIC MİKRODENETLEYİCİLER

![](_page_16_Picture_1.jpeg)

#### Programın Yazılması

**Ö**nceki uygulamalara benzer şekilde, **LCD** tanımlarından sonra **ADC** tanımlarını yaparak programın yazımına başlıyoruz.

```
'*************************************************
'* Uygulama : ADC Modülü İşlemleri *
'* : 10 Bit ADC İşlemi * 
'* Mikrodenetleyici : 16F88 * 
'* Derleyici : PICBasic Pro * 
                     '*************************************************
'Dahili Osilatör Kullanılacak.......................
@ DEVICE pic16F88, INTRC_OSC_NOCLKOUT
'LCD Tanımlaları..............................
DEFINE LCD_RSREG PORTB 'LCD RS Pini PortB
DEFINE LCD RSBIT 0 'LCD RS Pini bit 0
DEFINE LCD_RWREG PORTB 'LCD RW Pini PortB
DEFINE LCD_RWBIT 1 'LCD RW Pini bit 1
DEFINE LCD_DREG PORTB 'LCD Veri Pinleri PortB'de.
DEFINE LCD_DBIT 4 'LCD Veri bıtlerı 4.den,
DEFINE LCD_EREG PORTB 'LCD enable Pini PortB
DEFINE LCD_EBIT 2 'LCD enable biti bit 2
DEFINE LCD BITS 4 'LCD Verisi 4 bit
DEFINE LCD_LINES 2 'LCD Satır Sayısı 2
'ADC Tanımları............................
DEFINE ADC BITS 10 Sonucu 10 bit olarak al..
DEFINE ADC_CLOCK 3 'Saat Kaynağı dahili....
DEFINE ADC_SAMPLEUS 50 'Örnekleme zamanı 50 µS.
                  'Programın devamı yan sayfada >
```
#### LDR İLE IŞIK SENSÖRÜ

LDR (Light Dependent Resistor) vani, Isığa Bağımlı Direncler, ışık siddeti ile ters orantılı olarak direnci değisen elemanlardır. LDR'lerin üzerine düşen ışık miktarı arttıkça dirençleri azalır. Karanlıkta ise direncleri maksimum sevivededir. Bir LDR'nin ısıksız bir ortamda direncini ölçtüğünüzde ölçü aletinin ölçemeyeceği kadar yüksek bir değeri ifade eden 0.L kademesini gösterdiğini göreceksiniz. Dolayısı ile bir LDR'nin direncinin göreli veva ısığa bağımlı olduğunu sövleyebiliriz. Ancak, bu elemanlar, bir devreye gerilim bölücü olarak bağlandıklarında gerilimi ışığa bağlı olarak böldükleri için birer ışık sensörü olarak kullanılabilen yararlı elemanlardır.

Bu uygulamada bir LDR ile yapacağımız Işık Sensörünü PIC16F88'in analog pinlerinden birine bağlayarak okuduğumuz değeri LUX cinsinden bir ışık ölçüm birimine çevireceğiz. Değer eşlemesini ve kalibrasyonu yapmak için ise, LUX birimini destekleyen bir fotoğraf pozometresi kullanacağız.

Öncelikle eşlemeyi yapacağımız birim olan LUX biriminin ne olduğunu açıklamak gerekirse, 1 LUX, 1 m<sup>2</sup> alanın, 555 nano metre dalga boyu ışıktan aldığı toplam **Işık akısı** veya güç birimi ile ifade edersek, 1,47 mW/m<sup>2</sup> ışık enerjisi olarak tanımlanmaktadır. Bu birimi seçmemin sebebi, bir nesnenin veya yüzeyin üzerine düşen ışığın tanımı olması ve tanımın ışık kaynağına uzaklık ve açı değişkenlerini içermemesidir. Bu yüzden, sıklıkla ışık kaynakları için kullanılan Lumen birimine bu birimi tercih ettim.

#### Gereken Malzemeler

- 1. Breadboard
- 2. PIC16F88 Mikrodenetleyici
- 3. 1 adet Hitachi uyumlu, 16x2 Karakter LCD Gösterge
- 4.1 adet IDR
- 5. 1 adet 5 K.Ohm Potansiyometre veya TrimPot
- 6. 1 adet 10 K.Ohm Direnç
- 7. 1 adet 330 Ohm Direnc
- 8.5V 500 mA Güç kaynağı
- 9. İzoleli ince bakır tel (zil veya Jumper teli)